# Introduction to distance sampling

Workshop, 21-23 August 2019

*Centre for Research into Ecological and Environmental Modelling*

*Exercise 3 Assessing line transect detection functions*

In Exercise 2, we fitted different detection functions and compared them in terms of goodness of fit and AIC. Here, we continue to fit and assess different models and look at additional arguments in the ds package.

# **1 Objectives**

The aim of this exercise is to practise fitting and assessing different line transect detection functions and in particular to:

- 1. Understand the data format when there are no detections on a line,
- 2. Explore different truncation options,
- 3. Determine whether adjustment terms are required,
- 4. Practice model selection,

# **2 Fitting models to simulated data**

The data used for this practical were generated from a half-normal distribution and therefore the true density is known. There are 12 transects.

The data are stored in a file called 'IntroDS\_3.1.csv' (in the data directory) which contains the following columns:

- Study.Area Name of study called (not very imaginatively) 'LTExercise3'
- Region. Label identifier of regions (in this case there is only one region and it is set to 'Default')
- Area size of the study region  $(km^2)$
- Sample.Label line transect identifier (Line 1 Line 12)
- Effort length of the line transects (km)
- object unique identifier to each detected object
- distance perpendicular distances (metres).

### **2.1 Importing the data**

If you have started a new R session, then you will need to load the Distance package again, otherwise, you can skip this command and move straight to importing the new data file.

```
# Load library (if not already loaded)
library(Distance)
# Import data
```

```
ltsimdata <- system.file("extdata", "IntroDS_3.1.csv", package = "dsdata")
ltdat <- read.csv(ltsimdata, header=TRUE)
# Check that it has been imported correctly
head(ltdat, n=3)
```
#### **2.1.1 Data format: no detections on a transect**

Before fitting models, it is worth investigating the data a bit further: let's start by summarising the perpendicular distances:

```
# Summary of perpendicular distances
summary(ltdat$distance)
```
The summary indicates that the minimum distance is min(hndat\$distance) and the maximum is max(hndat\$distance) metres and there is one missing value (indicated by the NA). If we print a few rows of the data, we can see that this missing value occurred on transect 'Line 11'.

```
# Print out a few lines of data
ltdat[100:102, ]
```
The NA indicates that there were no detections on this transect, but the transect information needs to be included otherwise the number of transects and the total line length will be incorrect.

### **2.2 Truncation**

Let's start by fitting a basic model, i.e. no adjustment terms (by default a half normal model is fitted).

For this project, perpendicular distances are in metres and the transect lines are recorded in kilometres.

```
conversion.factor <- convert_units("meter", "kilometer", "square kilometer")
# Fit half normal, no adjustments
lt.hn <- ds(data=ltdat, key="hn", adjustment=NULL,
            convert.units=conversion.factor)
```
Looking at a summary of the model object, how many objects are there in total? What is the maximum observed perpendicular distance?

```
# Print a summary of the fitted detection function
summary(lt.hn)
```
Plot the detection function and specify many histogram bins:

**plot**(lt.hn, nc=30)

The histogram indicates that there is a large gap in detections therefore, to avoid a long right hand tail in the detection function, truncation is necessary. There are several ways to truncate: excluding distances beyond some specified distance or excluding a specified percentage of the largest distances. Note that here we only consider excluding large perpendicular distances, which is frequently referred to as right truncation.

### **2.2.1 Truncation at a fixed distance**

The following command truncates the perpendicular distances at 20 metres i.e. objects detected beyond 20 m are excluded.

```
# Truncate at 20metres
lt.hn.t20m <- ds(data=ltdat, key="hn", adjustment=NULL, truncation=20,
                 convert.units=conversion.factor)
```
Generate a summary and plot of the detection function to see what effect this truncation has had on the number of objects.

#### **2.2.2 Truncating a percentage of distances**

An alternative way to truncate distances is to specify a percentage of detected objects that should be excluded. In the command below, 10% of the largest distances are excluded.

```
# Truncate largest 10% of distances
lt.hn.t10per <- ds(data=ltdat, key="hn", adjustment=NULL, truncation="10%",
                   convert.units=conversion.factor)
```
Again, generate a summary and plot to see what effect this has had.

```
summary(lt.hn.t10per)
plot(lt.hn.t10per)
```
### **2.3 Exploring different models**

Decide on a suitable truncation distance (but don't spend too long on this) and then fit different key detection functions and adjustment terms to assess whether these data can be satisfactorily analysed with the 'wrong' model. By default, the ds function fits a half normal function and cosine adjustment terms (adjustment="cos") of up to order 5: AIC is used to determine how many, if any, adjustment terms are required. This model is specified in the command below:

```
# Half normal detection, cosine adjustments, no truncation
lt.hn.cos <- ds(data=ltdat, key="hn", adjustment="cos",
                convert.units=conversion.factor)
```
Change the key and adjustment terms: possible options are listed in Exercise 2 or use the help(ds) for options. See how the bias and precision compare between the models: the true density was 79.8 animals per  $km<sup>2</sup>$ .

# **3 Fitting models to real data (optional question)**

• The objective of this portion of the exercise is to give you more practice with a line transect data set and also familiarise you with converting from exact distances to binned distances.

The data stored in a text file called 'IntroDS\_3.2.csv' were collected during a line transect survey of capercaillie (a species of large grouse) in Scotland. The data consist of:

- Region. Label name of the region
- Area size of region  $(hectares<sup>1</sup>)$  $(hectares<sup>1</sup>)$  $(hectares<sup>1</sup>)$
- Sample.Label line transect identifier (one transect)
- Effort length of line (km)
- object unique identifier for each group detected
- distance perpendicular distance to each group (metres)
- size group size (in this case only single birds were detected)

Import these data and:

- 1. Decide on a suitable truncation distance, if any,
- 2. Fit a few different key detection functions and adjustment terms
- 3. Compare the AIC values and qq plots and choose a model
- 4. Calculate density for your chosen model. To obtain density in birds per hectare, the conversion units should be specified as convert.units=0.1.

### **3.1 Converting exact distances to binned distances**

Sometimes we wish to convert exact distances to binned distances, if for example, there is evidence of rounding to favoured values. To do this in ds we need to specify the cutpoints of the bins, including zero and the maximum distance. In the example below, cutpoints at 0, 10, 20,  $\dots$ , 80 are specified.

```
# Import data
capercaillefile <- system.file("extdata", "IntroDS_3.2.csv", package = "dsdata")
caper <- read.csv(capercaillefile, header=TRUE)
# Specify cutpoint for bins
bins <- seq(from=0, to=80, by=10)
conversion.factor <- convert_units("meter", "kilometer", "hectare")
# Specify model with binned distances
caper.bin <- ds(data=caper, key="hn", cutpoints=bins,
                convert.units=conversion.factor)
# Plot
plot(caper.bin)
```
<span id="page-3-0"></span><sup>&</sup>lt;sup>1</sup>1 hectare =  $100m \times 100m$ 

**Solution 3. Assessing line transect detection functions**

## **4 Fitting models to simulated data**

```
# Load library
library(Distance)
# Import data
ltsimdata <- system.file("extdata", "IntroDS_3.1.csv", package = "dsdata")
ltdat <- read.csv(ltsimdata, header=TRUE)
# Check that it has been imported correctly
head(ltdat, n=3)
## Study.Area Region.Label Area Sample.Label Effort object distance
## 1 LTExercise3 Default 1 Line 1 5 1 7.9
## 2 LTExercise3 Default 1 Line 1 5 2 10.2
## 3 LTExercise3 Default 1 Line 1 5 3 12.4
# How many observations (remember no detections on line 11)
max(ltdat$object, na.rm=TRUE)
```
#### ## [1] 105

These data contain 105 observations. There were no detections on Line 11 and the format below indicates that NA is used to specify this.

ltdat[100**:**102, ]

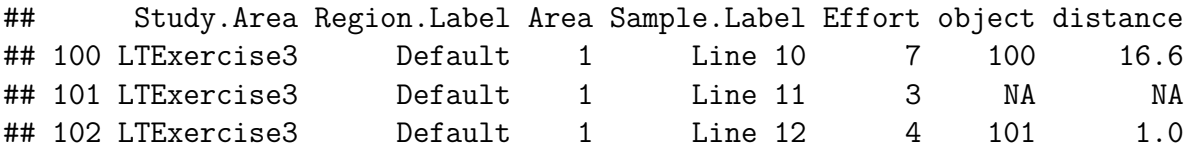

Here we can see the effect of the different truncation options.

```
conversion.factor <- convert_units("meter", "kilometer", "square kilometer")
# Truncate at 20metres
lt.hn.t20m <- ds(data=ltdat, key="hn", adjustment=NULL, truncation=20,
                convert.units=conversion.factor)
summary(lt.hn.t20m)
```
## ## Summary for distance analysis ## Number of observations : 103 ## Distance range : 0 - 20 ## ## Model : Half-normal key function ## AIC : 599.4236 ##

```
## Detection function parameters
## Scale coefficient(s):
## estimate se
## (Intercept) 2.388955 0.1176774
##
## Estimate SE CV
## Average p 0.6377021 0.05317065 0.08337851
## N in covered region 161.5174243 16.52650082 0.10232024
##
## Summary statistics:
## Region Area CoveredArea Effort n k ER se.ER cv.ER
## 1 Default 1 1.92 48 103 12 2.145833 0.32184 0.1499837
##
## Abundance:
## Label Estimate se cv lcl ucl df
## 1 Total 84.12366 14.43575 0.1716015 58.86701 120.2166 18.65739
##
## Density:
## Label Estimate se cv lcl ucl df
## 1 Total 84.12366 14.43575 0.1716015 58.86701 120.2166 18.65739
This has excluded 2 observations.
# Truncate 10% of largest distances
lt.hn.t10per <- ds(data=ltdat, key="hn", adjustment=NULL, truncation="10%",
             convert.units=conversion.factor)
summary(lt.hn.t10per)
##
## Summary for distance analysis
## Number of observations : 94
## Distance range : 0 - 16.04
##
## Model : Half-normal key function
## AIC : 512.2441
##
## Detection function parameters
## Scale coefficient(s):
## estimate se
## (Intercept) 2.298481 0.1606186
##
## Estimate SE CV
## Average p 0.6946953 0.06767649 0.09741895
## N in covered region 135.3111280 15.27181080 0.11286441
##
## Summary statistics:
## Region Area CoveredArea Effort n k ER se.ER cv.ER
## 1 Default 1 1.53984 48 94 12 1.958333 0.278492 0.1422087
##
```
## Abundance: ## Label Estimate se cv lcl ucl df ## 1 Total 87.8735 15.14735 0.1723768 61.68485 125.1807 23.14385 ## ## Density: ## Label Estimate se cv lcl ucl df ## 1 Total 87.8735 15.14735 0.1723768 61.68485 125.1807 23.14385

This has excluded 11 observations. The plots are shown below.

```
# Divide plot window
par(mfrow=c(1,2))
plot(lt.hn.t20m, main="Truncation 20m")
plot(lt.hn.t10per, main="Truncation 10%")
```
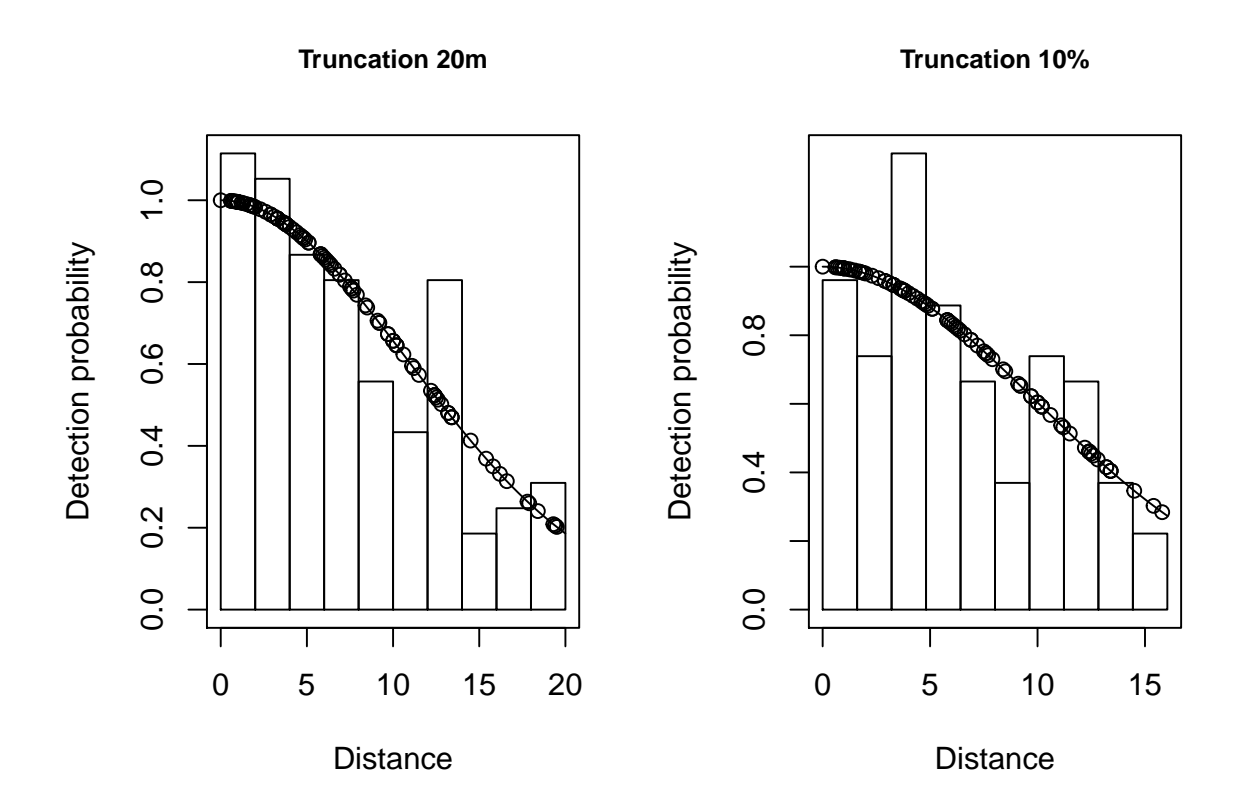

A few different models are shown below.

```
# Fit a few different models
# Half normal model, no adjustments, no truncation
lt.hn <- ds(data=ltdat, key="hn", adjustment=NULL, convert.units=conversion.factor)
# Half normal model, cosine adjustments, truncation at 20m
lt.hn.cos.t20m <- ds(data=ltdat, key="hn", adjustment="cos", truncation=20,
                     convert.units=conversion.factor)
# Uniform model, cosine adjustments, truncation at 20m
lt.uf.cos.t20m <- ds(data=ltdat, key="unif", adjustment="cos",
                     truncation=20, convert.units=conversion.factor)
# Hazard rate model, no adjustments, truncation at 20m
lt.hr.t20m <- ds(data=ltdat, key="hr", adjustment="poly", truncation=20,
```
#### convert.units=conversion.factor)

The results are shown in the table below: 'Terms' indicates the number of selected adjustment terms and 'Pa' is the estimated detection probability.

| DetectionFunction |            | Adjustments | Terms          | Truncation | AIC   | Pa     |
|-------------------|------------|-------------|----------------|------------|-------|--------|
| Half-nomal        | None       |             | $\overline{0}$ | 35.8       | 636.9 | 0.3492 |
| Half-nomal        | Cosine     |             | $\overline{0}$ | 20         | 599.4 | 0.6377 |
| Uniform           | Cosine     |             | 1              | 20         | 598.6 | 0.6207 |
| Hazard rate       | Polynomial |             | $\overline{0}$ | 20         | 600.7 | 0.6263 |
|                   | Density    | D.CV        | Lower.CI       | Upper.CI   |       |        |
|                   | 87.49      | 0.1576      | 62.7           | 122.1      |       |        |
|                   | 84.12      | 0.1716      | 58.87          | 120.2      |       |        |
|                   | 86.43      | 0.1663      | 60.96          | 122.5      |       |        |
|                   | 85.65      | 0.2034      | 56.9           | 128.9      |       |        |

Table 1: Results for simulated data with differing truncation and detection functions. (continued below)

There is a change in  $\hat{P}_a$  due to truncation but all the models provide very similar density results, although precision is slightly larger for the hazard rate model (because more parameters are estimated). Agreement between the estimate and the known true density is less good if you do not truncate the data, or do not truncate sufficiently. Note that the AIC values can only be compared for models with the same truncation and hence the same objects.

The take home message is that, with care, we can get reliable estimates using the wrong model (remember the data were simulated using a half normal detection function): this is useful because, in practise, the 'correct' model is never known.

```
# Divide plot window
par(mfrow=c(2,2))
# Plot detection functions
plot(lt.hn, main="HN, no truncation")
plot(lt.hn.cos.t20m, main="HN, truncation at 20m")
plot(lt.uf.cos.t20m, main="Uniform, truncation at 20m")
plot(lt.hr.t20m, main="HR, truncation at 20m")
```
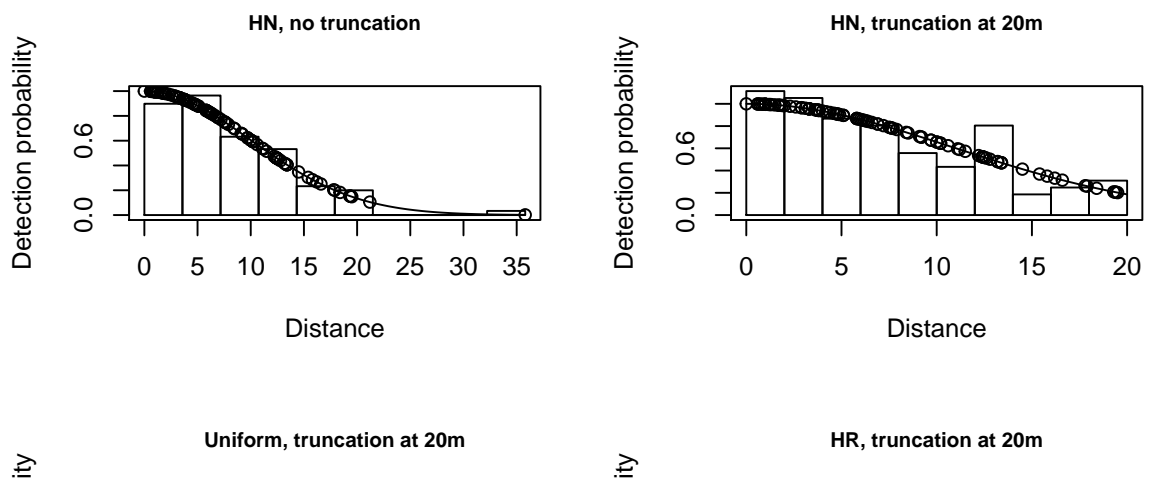

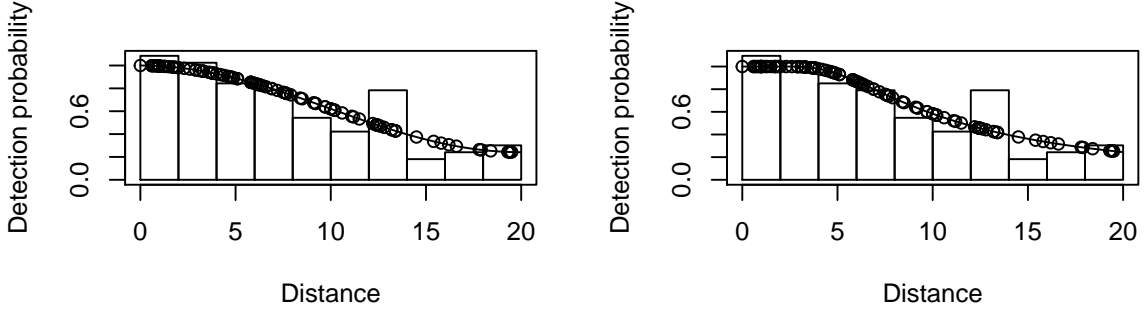

# **5 Fitting models to real data (optional)**

After importing these data, a basic model is fitted and plotted to determine if truncation is required.

```
# Import data
capercaillefile <- system.file("extdata", "IntroDS_3.2.csv", package = "dsdata")
caper <- read.csv(capercaillefile, header=TRUE)
# Check data OK
head(caper, n=3)
## Region.Label Area Sample.Label Effort object distance size
## 1 Monaughty Forest 1472 1 240 1 28 1
## 2 Monaughty Forest 1472 1 240 2 17 1
## 3 Monaughty Forest 1472 1 240 3 15 1
conversion.factor <- convert_units("meter", "kilometer", "hectare")
# Fit a half normal model with no adjustments and no truncation
caper.hn <- ds(data=caper, key="hn", adjustment=NULL,
             convert.units=conversion.factor)
# Plot with lots of bins, each of width 2m
plot(caper.hn, nc=40)
```
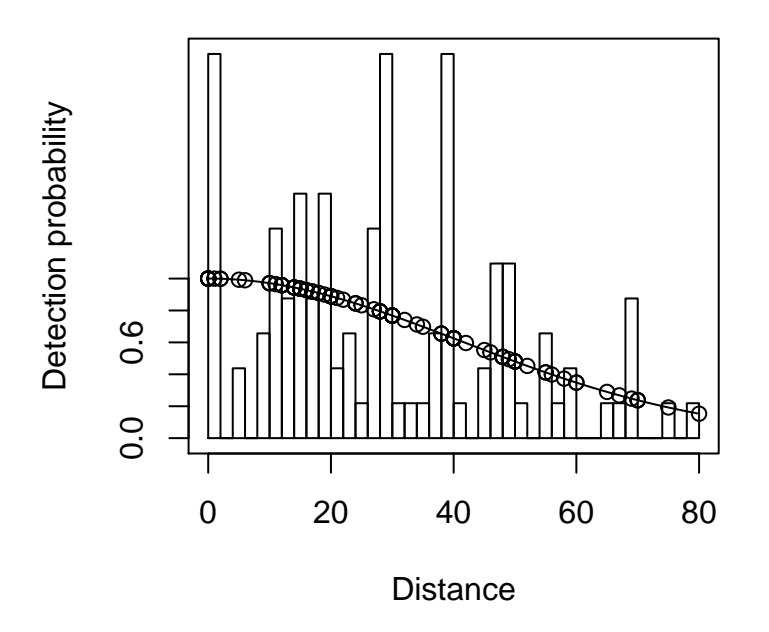

There isn't a long tail to the detection function and so no truncation will be used.

There may be evidence of rounding to some values (e.g. 0, 30, 40, 70) however, we will ignore this at present (but address it below) and fit the three alternative key functions and use the default setting for adjustments terms (i.e. cosine up to order 5).

```
# Fit different models allowing cosine adjustments if required
# Half normal model
caper.hn.cos <- ds(data=caper, key="hn", adjustment="cos",
                   convert.units=conversion.factor)
# Hazard rate model
caper.hr.cos <- ds(data=caper, key="hr", adjustment="cos",
                   convert.units=conversion.factor)
# Uniform model
caper.uf.cos <- ds(data=caper, key="unif", adjustment="cos",
                   convert.units=conversion.factor)
```
The detection functions and qq plots are shown below:

```
# Divide plot window
par(mfrow=c(3,2))
par(mar=c(4,4,.2,.1))
plot(caper.hn.cos, main="Half normal")
gof_ds(caper.hn.cos)
plot(caper.hr.cos, main="Hazard rate")
gof_ds(caper.hr.cos)
plot(caper.uf.cos, main="Uniform")
gof_ds(caper.uf.cos)
```
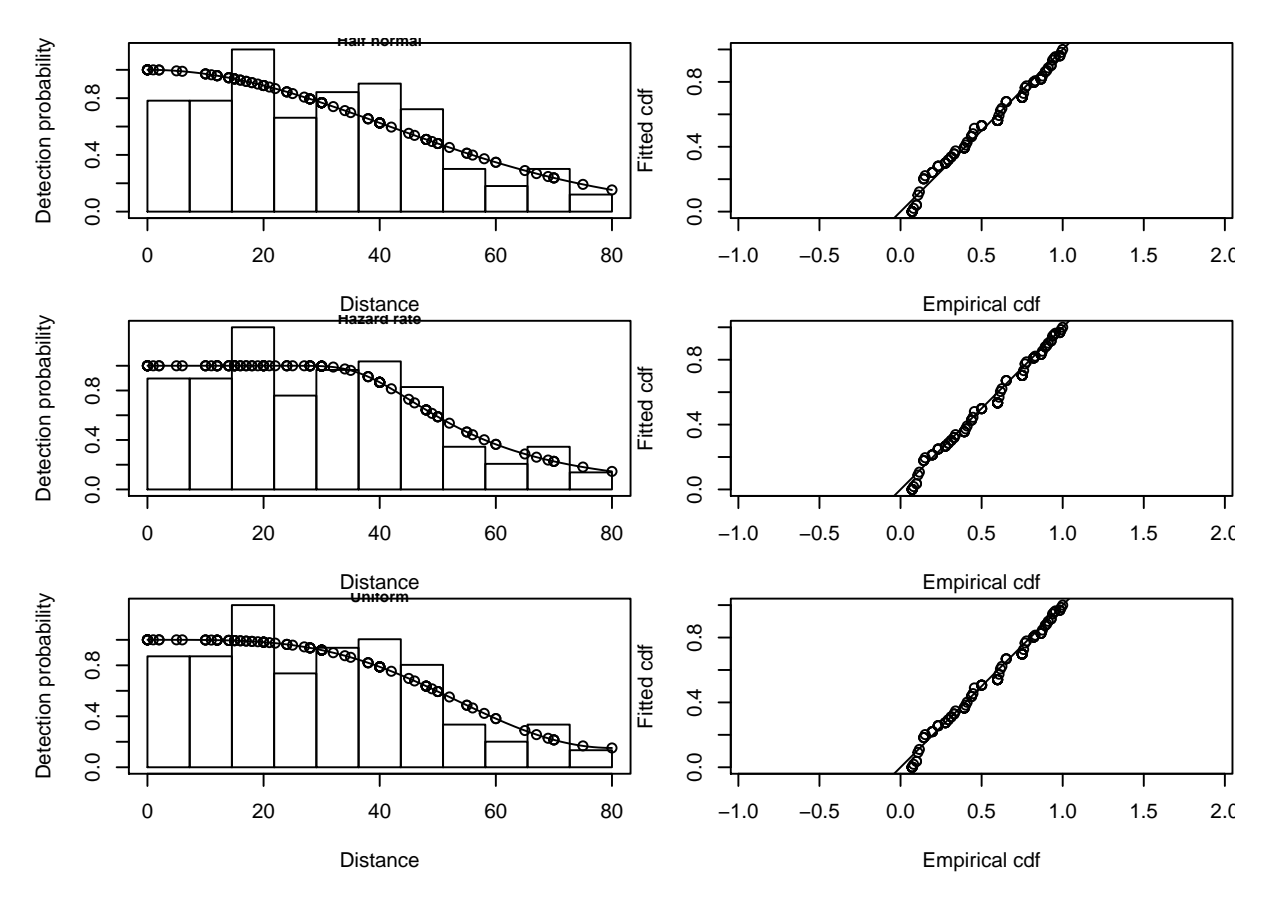

Summarise the goodness of fit statistics (in a pretty format). This table indicates that the hazard rate detection function had the lowest AIC but the difference in AIC between all three models was small.

pander**::pander**(**summarize\_ds\_models**(caper.hn.cos, caper.hr.cos, caper.uf.cos), caption="Summary of results of Capercaillie analysis.")

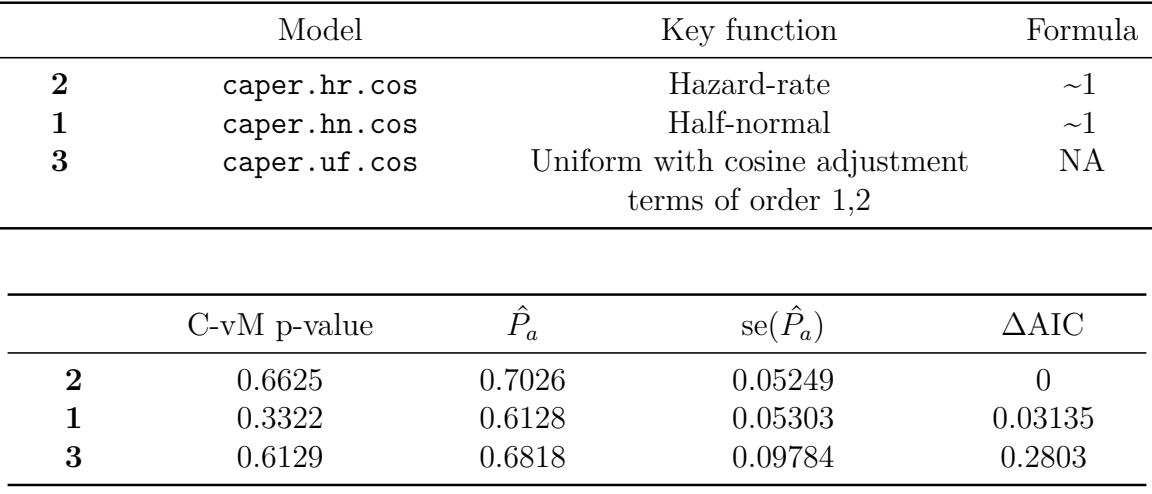

Table 3: Summary of results of Capercaillie analysis. (continued below)

The results for the three different models are shown below: density is in birds per ha.

| DetectionFunction | AIC.  | Pa     | Density | D.CV   | Lower.CI Upper.CI |         |
|-------------------|-------|--------|---------|--------|-------------------|---------|
| Half-nomal        | 957.9 | 0.6128 | 0.04759 | 0.1475 | 0.02732           | 0.08291 |
| Hazard rate       | 957.9 | 0.7026 | 0.04151 | 0.1481 | 0.02045           | 0.08426 |
| Uniform           | 958.2 | 0.6818 | 0.04278 | 0.191  | 0.02644           | 0.06921 |

Table 5: Capercaillie point estimates of density and associated measures of precision.

These capercaillie data are reasonably well-behaved and different models that fit the data well should give similar results.

### **5.1 Converting exact distances to binned distances**

To deal with rounding in the distance data, the exact distances can be converted into binned distances. The cutpoints need to be chosen with care so that the distance bins are sufficiently wide enough to ensure that the 'correct' perpendicular distance is in the band containing the rounded recorded value. The bin widths do not have to be equal, as shown in example here: the cutpoints are  $0, 7.5, 17.5, 27.5, \ldots, 67.5, 80.0 \text{ m}$ . Note, that any distances beyond the largest bin will be excluded.

```
# Specify (uneven) cutpoint for bins
bins <- c(0, seq(from=7.5, to=67.5, by=10), 80)
# Check bins
bins
```

```
## [1] 0.0 7.5 17.5 27.5 37.5 47.5 57.5 67.5 80.0
```

```
# Specify model with binned distances
caper.hn.bin <- ds(data=caper, key="hn", adjustment="cos", cutpoints=bins,
                   convert.units=conversion.factor)
# Plot
```

```
plot(caper.hn.bin)
```
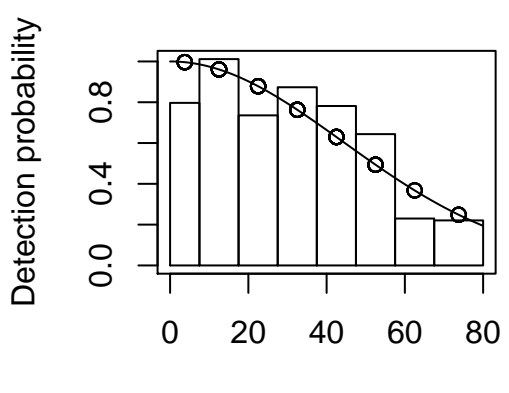

**Distance** 

```
# Summarise results
caper.hn.bin$dht$individuals$summary
## Region Area CoveredArea Effort n ER se.ER cv.ER
## 1 Monaughty Forest 1472 3840 240 112 0.4666667 0 0
## mean.size se.mean
## 1 0 1 0 0
caper.hn.bin$dht$individuals$D[1:6]
## Label Estimate se cv lcl ucl
## 1 Total 0.04531495 0.006899613 0.1522591 0.02587617 0.0793566
```
Note that the binning of the data results in virtually identical estimates of density (0.045 birds per ha) and essentially no change in the precision of the density estimate compared with the estimates with analysis of exact distance data.